## Using the Google Chart Tools with R: googleVis-0.3.2 Package Vignette

Markus Gesmann, Diego de Castillo Contact: rvisualisation@gmail.com

October 28, 2012

#### **Abstract**

The googleVis package provides an interface between R and the Google Chart Tools. The Google Chart Tools offer interactive charts which can be embedded into web pages. The best known of these charts is probably the Motion Chart, popularised by Hans Rosling in his TED talks.

The functions of the googleVis package allow the user to visualise data stored in R data frames with the Google Chart Tools without uploading the data to Google. The output of a googleVis function is html code that contains the data and references to JavaScript functions hosted by Google.

googleVis makes use of the internal R HTTP server to display the output locally. A modern browser with an Internet connection is required and for some charts Flash.

<sup>\*</sup>markus.gesmann@gmail.com

 $<sup>^{\</sup>dagger} decastillo@gmail.com$ 

## **Contents**

| 1 | Introduction                     |                                                         |                                          |    |  |  |  |  |  |
|---|----------------------------------|---------------------------------------------------------|------------------------------------------|----|--|--|--|--|--|
|   | 1.1                              | Motivation                                              |                                          |    |  |  |  |  |  |
|   | 1.2                              | Google                                                  | e Chart Tools                            | 4  |  |  |  |  |  |
| 2 | The                              | The googleVis package                                   |                                          |    |  |  |  |  |  |
|   | 2.1                              | Installation                                            |                                          |    |  |  |  |  |  |
|   | 2.2                              | Using the googleVis package                             |                                          |    |  |  |  |  |  |
|   | 2.3                              | Motion Chart Example                                    |                                          |    |  |  |  |  |  |
|   | 2.4                              | Displaying gvis objects locally                         |                                          |    |  |  |  |  |  |
|   | 2.5                              | Setting default behaviour of print.gvis and plot.gvis 1 |                                          |    |  |  |  |  |  |
|   | 2.6                              | Combining charts with gvisMerge                         |                                          |    |  |  |  |  |  |
|   | 2.7 Setting options              |                                                         | g options                                | 18 |  |  |  |  |  |
|   |                                  | 2.7.1                                                   | Chart Editor                             | 20 |  |  |  |  |  |
|   |                                  | 2.7.2                                                   | Dealing with apostrophes in column names | 20 |  |  |  |  |  |
| 3 | Emb                              | Embedding googleVis in web sites 2                      |                                          |    |  |  |  |  |  |
|   | 3.1                              | Integrating gvis objects in existing sites              |                                          |    |  |  |  |  |  |
|   | 3.2                              | Using googleVis output with WordPress                   |                                          |    |  |  |  |  |  |
|   | 3.3                              | Using googleVis output with Google Sites, Blogger, etc  |                                          |    |  |  |  |  |  |
|   | 3.4                              | Embedding googleVis in web sites dynamically            |                                          |    |  |  |  |  |  |
|   |                                  | 3.4.1                                                   | Using googleVis with R.rsp               | 24 |  |  |  |  |  |
|   |                                  | 3.4.2                                                   | Using googleVis with RApache and brew    | 25 |  |  |  |  |  |
|   |                                  | 3.4.3                                                   | Using googleVis with <i>Rook</i>         | 27 |  |  |  |  |  |
| 4 | Usir                             | Using googleVis with knitr                              |                                          |    |  |  |  |  |  |
| 5 | Using googleVis in presentations |                                                         |                                          |    |  |  |  |  |  |
| 6 | Beyond R                         |                                                         |                                          |    |  |  |  |  |  |
|   | 6.1 Registering to catch events  |                                                         |                                          |    |  |  |  |  |  |
| 7 | Con                              | tact                                                    |                                          | 34 |  |  |  |  |  |

| Referer | nces                     | 36 |
|---------|--------------------------|----|
| 7.3     | Training and consultancy | 34 |
| 7.2     | Citation                 | 34 |
| 7.1     | Collaboration            | 34 |

#### 1 Introduction

#### 1.1 Motivation

More and more data is becoming available, and yet stories and insights are still often missed: we are lost in the data jungle and struggle to see the wood for the trees.

Hence new tools are required to bring data to life, to engage with users, to enable them to slice and dice the data, to view it from various angles and to find stories worth telling: outliers, trends or even the obvious.

In 2006 Hans Rosling gave an inspiring talk at TED [Ros06] about social and economic developments in the world over the past 50 years, which challenged the views and perceptions of many listeners. Rosling had used extensive data analysis to reach his conclusions. To visualise his talk, he and his team at Gapminder [Fou10b] had developed animated bubble charts, aka motion charts, see Figure 1.

Rosling's presentation popularised the idea and use of interactive charts, and as one result the software behind Gapminder was bought by Google and integrated as motion charts into their Google Chart Tools [Inc12b], formerly known as Google Visualisation API, one year later.

We also notice that data journalism has grown over the recent years. The data blogs of the Guardian (UK), and taz.de (Die Tageszeitung, Germany) have brought data analysis and data visualisation to a wider audience.

In 2010 Sebastián Pérez Saaibi [Saa10] presented at the R/Rmetrics Workshop on Computational Finance and Financial Engineering, the idea to use Google motion charts to visualise R output with the R.rsp package [Ben12].

Inspired by those talks and the desire to use interactive data visualisation tools to foster the dialogue between data analysts and others the authors of this vignette started the development of the googleVis package [GdC12], [GdC11].

Of course there are many other alternative visualisation toolkits out there, e.g. d3js [Bos12], Many Eyes [RtlCsg10], Open Flash Chart (Flash) [JG10], OpenLayers (JavaScript) [Fou10c], Processing (Java) [FR10], and FLARE (ActionScript) [Lab10].

#### 1.2 Google Chart Tools

The Google Chart Tools [Inc12b] allow users to create interactive charts as part of Google documents, spreadsheets and web pages. In this text we will focus on the usage of the API as part of web pages.

The Google Public Data Explorer [Inc12d] provides a good example, demonstrating the use of interactive charts and how they can help to analyse data. Please note, that most of those charts are rendered within a browser.

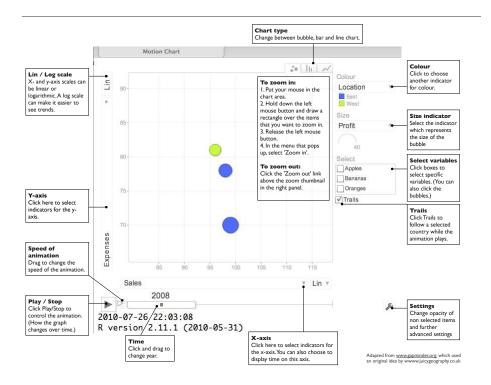

Figure 1: Overview of a Google Motion Chart. Screenshot of the output of plot(gvisMotionChart(Fruits, idvar='Fruit', timevar='Year'))

The charting data can either be embedded into the html file or read dynamically. The key to the Google Chart Tools is that the data is structured in a DataTable [Inc12e], and this is where the googleVis package helps, as it transforms R data frames into JSON [JSO06] objects as the basis for a DataTable.

As an example we shall look at the html-code of a motion chart from Google's visualisation gallery [Inc12c], which generates output similar to Figure 1:

```
1 <html>
2
    <head>
3
     <script type="text/javascript"</pre>
 4
       src="http://www.google.com/jsapi">
 5
     </script>
     <script type="text/javascript">
 6
 7
       google.load('visualization', '1',
8
        {'packages':['motionchart']});
9
      google.setOnLoadCallback(drawChart);
10
      function drawChart() {
11
      var data=new google.visualization.DataTable();
```

```
12
      data.addColumn('string', 'Fruit');
13
      data.addColumn('date', 'Date');
      data.addColumn('number', 'Sales');
14
      data.addColumn('number', 'Expenses');
15
16
      data.addColumn('string', 'Location');
17
      data.addRows([
18
      ['Apples',new Date(1988,0,1),1000,300,'East'],
      ['Oranges',new Date(1988,0,1),1150,200,'West'],
19
20
      ['Bananas',new Date(1988,0,1),300,250,'West'],
21
      ['Apples',new Date(1989,6,1),1200,400,'East'],
22
      ['Oranges',new Date(1989,6,1),750,150,'West'],
      ['Bananas',new Date(1989,6,1),788,617,'West']
23
24
25
      var chart=new google.visualization.MotionChart(
26
        document.getElementById('chart_div'));
27
      chart.draw(data, {width: 600, height:300});
28
29
     </script>
30
   </head>
   <body>
     <div id="chart_div"
32
33
          style="width:600px; height:300px;">
34
     </div>
35 </body>
36 </html>
```

The code and data are processed and rendered in the browser and is not submitted to any server<sup>1</sup>.

You will notice that the above html code has five generic parts<sup>2</sup>:

- references to Google's AJAX (I. 4) and Visualisation API (II. 7 8),
- data to visualise as a DataTable (II. 11 24),
- an instance call to create the chart (II. 25 26),
- a method call to draw the chart including options, shown here as width and height (I. 27),
- an HTML <div> element to add the chart to the page (II. 32 34).

These principles hold true for most of the interactive charts of the Google Chart Tools, see the examples in Figure 2.

However, before you use the API you should read the Google Terms of Service [Inc12a].

<sup>1</sup>https://google-developers.appspot.com/chart/interactive/docs/gallery/ motionchart.html#Data\_Policy

 $<sup>^2</sup> For \, more \, details \, see \, https://google-developers.appspot.com/chart/interactive/docs/index$ 

### 2 The googleVis package

The googleVis package provides an interface between R and the Google Chart Tools. The functions of the package allow the user to visualise data stored in R data frames with the Google Chart Tools.

Version (0.3.2) of the package provides interfaces to Motion Charts, Annotated Time Lines, Maps, Geo Maps, Geo Charts, Intensity Maps, Tables, Gauges, Tree Maps, further Line, Bar, Bubble, Column, Area, Stepped Area, Combo, Scatter, Candlestick, Pie and Org Charts; see Figure 2 for some examples. All available charts types are listed on the project site<sup>3</sup>.

The output of a googleVis function is html code that contains the data and references to JavaScript functions hosted by Google. A browser with an Internet connection is required to view the output, and for Motion Charts, Geo Maps and Annotated Time Lines also Flash. The actual chart is rendered in the browser.

#### 2.1 Installation

We can install googleVis in the usual way from CRAN, e.g.:

```
R> install.packages('googleVis')
```

The installation was successful if the command library(googleVis) gives you the following message:

```
R> library(googleVis)
```

Welcome to googleVis version 0.3.2

Please read the Google API Terms of Use before you use the package: https://developers.google.com/terms/

Type ?googleVis to access the overall documentation and vignette('googleVis') for the package vignette.
You can execute a demo of the package via: demo(googleVis)

More information is available on the googleVis project web-site: http://code.google.com/p/google-motion-charts-with-r/

Contact: <rvisualisation@gmail.com>

To suppress the this message use: suppressPackageStartupMessages(library(googleVis))

 $<sup>^3</sup> http://code.google.com/p/google-motion-charts-with-r/wiki/GadgetExamples$ 

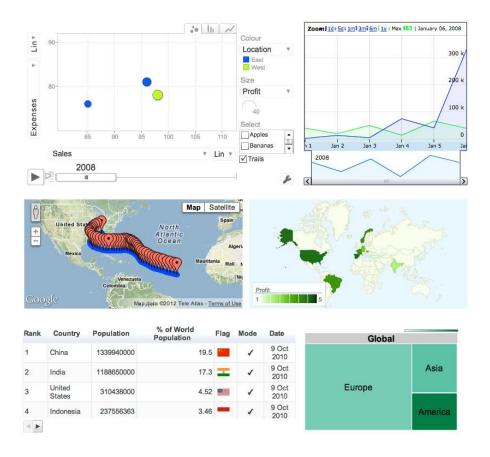

Figure 2: Screenshot of some of the outputs of demo(googleVis). Clockwise from top left: gvisMotionChart, gvisAnnotatedTimeLine, gvisGeoMap, gvisTreeMap, gvisTable, and gvisMap.

#### 2.2 Using the googleVis package

The individual functions of the googleVis package are documented in detail in the help pages. Here we will cover only the principles of the package.

As an example we will show how to generate a motion chart as displayed in Figure 1. It works similarly for the other APIs. Further examples are covered in the demos<sup>4</sup> of the googleVis package, see also Figures 2.

The design of the visualisation functions is fairly generic. The name of the visualisation function is 'gvis' + ChartType. So for the Motion Chart we have:

<sup>&</sup>lt;sup>4</sup>See demo(package="googleVis") for a list of the available demos.

Here data is the input data.frame and idvar and timevar specify the column names of the id variable and time variable for the plot, while display options are set in an optional list, which we discuss in more detail on page 18. The options and data requirements follow those of the Google Chart Tools and are documented in the help pages, see

```
R> help('gvisMotionChart')
```

The argument chartid allows the user to set a chart id of the output chart manually. If the argument is missing a random id using tempfile(pattern='') will be generated. Unique chart ids are required to place more than one chart into a page.

The output of a googleVis function is a list of lists (a nested list) containing information about the chart type, chart id and the html code in a sub-list with header, chart, caption and footer, see Figure 3.

The idea behind this concept is that users can get a complete web page while at the same time extracting specific parts, such as the chart. This is particularly helpful if the package functions are used in solutions where the user wants to feed the visualisation output into other sites, or would like to embed them into rsp-pages (see page 24), or use *RApache* (see page 25) or Google Gadgets.

The output of a googleVis function will be of class 'gvis' and 'list'. Generic print (print.gvis) and plot (plot.gvis) functions exist to ease the handling of such objects.

```
type
chartid

html

header
chart
jsHeader
jsData
jsDrawChart
jsDisplayChart
jsChart
jsFooter
divChart
caption
footer
```

Figure 3: Schematic structure of a gvis list object.

To illustrate the concept we shall create a motion chart using the Fruits data set.

#### 2.3 Motion Chart Example

Following the documentation of the Google Motion Chart API we need a data set which has at least four columns: one identifying the variable we would like to plot, one time variable and at least two numerical variables, further numerical and character columns are allowed.

As an example we use the Fruits data set:

```
R> data(Fruits)
```

R> Fruits

|   | Fruit   | Year | Location | Sales | Expenses | ${\tt Profit}$ | Date       |
|---|---------|------|----------|-------|----------|----------------|------------|
| 1 | Apples  | 2008 | West     | 98    | 78       | 20             | 2008-12-31 |
| 2 | Apples  | 2009 | West     | 111   | 79       | 32             | 2009-12-31 |
| 3 | Apples  | 2010 | West     | 89    | 76       | 13             | 2010-12-31 |
| 4 | Oranges | 2008 | East     | 96    | 81       | 15             | 2008-12-31 |
| 5 | Bananas | 2008 | East     | 85    | 76       | 9              | 2008-12-31 |
| 6 | Oranges | 2009 | East     | 93    | 80       | 13             | 2009-12-31 |
| 7 | Bananas | 2009 | East     | 94    | 78       | 16             | 2009-12-31 |
| 8 | Oranges | 2010 | East     | 98    | 91       | 7              | 2010-12-31 |
| 9 | Bananas | 2010 | East     | 81    | 71       | 10             | 2010-12-31 |

Here we will use the columns 'Fruit' and 'Year' as id and time variable respectively. However we could have used 'Date' instead of 'Year' as well.

```
R> M <- gvisMotionChart(Fruits, idvar="Fruit", timevar="Year")</pre>
```

The structural output of gvisMotionChart is a list of lists as described above

```
R > str(M)
```

```
List of 3 $ type
```

- \$ type : chr "MotionChart"
- \$ chartid: chr "MotionChartID540d29dff2c9"
- \$ html :List of 4
- ..\$ header : chr "<!DOCTYPE html PUBLIC \"-//W3C//DTD XHTML 1.0
- ..\$ chart : Named chr [1:7] "<!-- MotionChart generated in R 2.
- ....- attr(\*, "names")= chr [1:7] "jsHeader" "jsData" "jsDrawCh
- ..\$ caption: chr "<div><span>Data: Fruits &#8226; Chart ID: <a h
- ..\$ footer : chr "\n<!-- htmlFooter -->\n<span> \nR Under develo
- attr(\*, "class")= chr [1:2] "gvis" "list"

The first two items of the list contain information about the chart type used and the individual chart id:

- R> M\$type
- [1] "MotionChart"
- R> M\$chartid
- [1] "MotionChartID540d29dff2c9"

The html output is a list with header, chart, caption and footer. This allows the user to extract only certain parts of the page, or to create a complete html page.

The header part of the html page has only basic html and formatting tags:

```
R> print(M, tag='header')
<!DOCTYPE html PUBLIC "-//W3C//DTD XHTML 1.0 Strict//EN"</pre>
        "http://www.w3.org/TR/xhtml1/DTD/xhtml1-strict.dtd">
<html xmlns="http://www.w3.org/1999/xhtml">
<head>
  <title>MotionChartID540d29dff2c9</title>
  <meta http-equiv="content-type" content="text/html;charset=utf-8" />
  <style type="text/css">
    body {
          color: #444444;
          font-family: Arial, Helvetica, sans-serif;
          font-size: 75%;
    }
    a {
          color: #4D87C7;
          text-decoration: none;
    }
  </style>
</head>
<body>
```

Here we used the print statement with the tag 'header' instead of M\$html\$header to achieve a formatted screen output. This is the same output as cat(M\$html\$chart).

The actual Google visualisation code is stored with the data as a named character vector in the chart item of the html list. The chart is made up of several JavaScript and HTML statements. Please notice that the JavaScript functions are uniquely named with the information of the chart id. This concept allows the user get all the chart code directly or only specific parts; see the examples in the help page of print.gvis for more details.

```
R> names(M$html$chart)
```

```
[1] "jsHeader" "jsData" "jsDrawChart" "jsDisplayChart" [5] "jsChart" "jsFooter" "divChart"
```

The complete chart can be displayed via:

```
R> print(M, tag='chart') ## or cat(M$html$chart)
```

```
<!-- MotionChart generated in R 2.16.0 by googleVis 0.3.2 package -->
<!-- Sun Oct 28 22:45:02 2012 -->
<!-- jsHeader -->
<script type="text/javascript" src="http://www.google.com/jsapi">
</script>
<script type="text/javascript">
// jsData
function gvisDataMotionChartID540d29dff2c9 ()
  var data = new google.visualization.DataTable();
  var datajson =
"Apples",
2008,
"West",
98,
78,
20,
"2008-12-31"
],
[
 "Apples",
2009,
"West",
111,
79,
32,
"2009-12-31"
],
[
"Apples",
2010,
"West",
89,
76,
13,
"2010-12-31"
],
"Oranges",
2008,
"East",
```

```
96,
81,
15,
"2008-12-31"
[
"Bananas",
2008,
"East",
85,
76,
9,
"2008-12-31"
[
"Oranges",
2009,
"East",
93,
80,
13,
"2009-12-31"
],
"Bananas",
2009,
"East",
94,
78,
16,
"2009-12-31"
],
"Oranges",
2010,
"East",
98,
91,
7,
"2010-12-31"
],
[
"Bananas",
2010,
"East",
81,
```

```
71,
10,
"2010-12-31"
]
];
data.addColumn('string','Fruit');
data.addColumn('number', 'Year');
data.addColumn('string','Location');
data.addColumn('number','Sales');
data.addColumn('number', 'Expenses');
data.addColumn('number', 'Profit');
data.addColumn('string','Date');
data.addRows(datajson);
return(data);
}
// jsDrawChart
function drawChartMotionChartID540d29dff2c9() {
 var data = gvisDataMotionChartID540d29dff2c9();
  var options = {};
options["width"] =
                      600;
options["height"] =
                       500;
     var chart = new google.visualization.MotionChart(
       document.getElementById('MotionChartID540d29dff2c9')
     chart.draw(data,options);
}
// jsDisplayChart
function displayChartMotionChartID540d29dff2c9()
 google.load("visualization", "1", { packages:["motionchart"] });
 google.setOnLoadCallback(drawChartMotionChartID540d29dff2c9);
}
// jsChart
displayChartMotionChartID540d29dff2c9()
<!-- jsFooter -->
//-->
</script>
```

```
<!-- divChart -->
<div id="MotionChartID540d29dff2c9"</pre>
  style="width: 600px; height: 500px;">
</div>
Similarly you can also access specific components of the chart, e.g.
R> cat(M$html$chart['jsChart']) # or print(M, 'jsChart')
// jsChart
displayChartMotionChartID540d29dff2c9()
A basic chart caption and html footer are the final items of the html list (output is
truncated):
R> print(M, tag='caption')
<div><span>Data: Fruits &#8226; Chart ID: <a href="Chart_MotionCha">
R> print(M, tag='footer')
<!-- htmlFooter -->
<span>
R Under development (unstable) (2012-10-19 r60974) • <a href
• <a href="https://developers.google.com/terms/">Google Term
</span></div>
</body>
</html>
```

#### 2.4 Displaying gvis objects locally

To display the page locally, type:

```
R> plot(M) # returns invisibly the file name
```

The plot method for gvis-objects creates html files in a temporary folder using the type and chart id information of the object and it will display the output using the R HTTP help web server locally, usually under http://127.0.0.1.

The chart caption provides a link to the chart code via the chart id for easy copy and paste.

The R command tempdir() will show you the path of the per-session temporary directory, in which the files were written. You can write the chart into a local html file via the print command with the file argument, e.g.

R> print(M, file="myGoogleVisChart.html")

Please note that Flash charts<sup>5</sup> may not work when loaded as a local file due to security settings, and therefore require to be displayed via a web server. However, you can overcame this issue by changing your Flash security settings. Tony Breyal posted the following solution on stackoverflow.com:

- 1. Go to http://www.macromedia.com/support/documentation/en/flashplayer/help/settings\_manager04.html
- 2. Click on the dropbox which says 'Edit location' and choose 'add location'
- 3. Click 'browse for folder'
- 4. Choose the folder in which you saved your html file
- 5. Click OK

Now open your googleVis html file and it should display successfully.

Alternatively use the function plot.gvis explicitly, e.g. suppose your html file is stored in /Users/JoeBloggs/myGoogleVisChart.html. Using the plot.gvis the file will be copied into a temporary directory and displayed via the R HTTP help server with, in the same way as a gvis-object:

R> plot.gvis("/Users/JoeBloggs/myGoogleVisChart.html")

Please note that this feature of plot.gis was introduced to googleVis with version 0.3.2.

#### 2.5 Setting default behaviour of print.gvis and plot.gvis

In googleVis version 0.3.2 the function plot.gvis gained the same argument as print.gvis: tag. By default the tag argument is set to NULL in plot.gvis and the plot function will display its output in a browser window. However, if tag is not NULL the function plot.gvis will behave exactly like print.gvis.

The default tag can be set for both functions globally via the options() function. On package load googleVis sets options(gvis.print.tag='html') and options(gvis.plot.tag=NULL).

Suppose you would set options(gvis.plot.tag='chart') then all following plot statements would print the chart part of the gvis-object only, without opening a browser window. This might seem a bit odd at first, yet it becomes helpful when you write R Markdown files for knitr or files for other packages such as R.rsp.

<sup>&</sup>lt;sup>5</sup>Currently the following charts require Flash: motion chart, geo map and annotated time line

While you draft your file you may want to see the output of googleVis in a interactive way, so you set options(gvis.plot.tag=NULL) at the top of the file and you change the setting to 'chart' before you parse the file, say with knitr. This will ensure that all plot statements return the HTML code of the chart, rather than opening browser windows. Section 4 on page 28 provides more details and a little knitr example.

#### 2.6 Combining charts with gvisMerge

The function gvisMerge takes two gvis-objects and merges the underlying components into one page. The charts are aligned either horizontally or vertically next to each other in an HTML table.

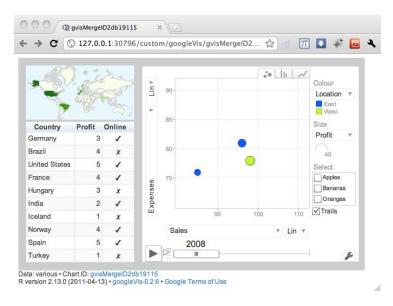

Figure 4: Three charts combined with gvisMerge.

The output of <code>gvisMerge</code> is a <code>gvis-object</code> again. This allows us to apply the same function iteratively to create more complex chart layouts. The following example, see Figure 4, aligns a geo chart and table below each other, and combines the output with a motion chart to the right:

#### 2.7 Setting options

Setting the various options of a googleVis objects can be a bit cumbersome at first. The options follow those of the Google Chart Tools and can be set via a named list using the argument options. In the following example we create a line chart and set various options<sup>6</sup>, see the output in Figure 5.

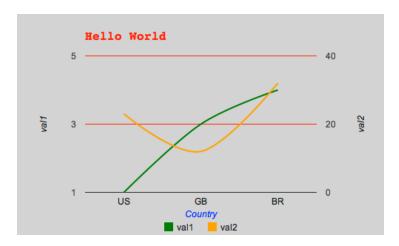

Figure 5: A line chart with various options set.

 $<sup>^6\</sup>mathrm{Please}$  refer to the help file of the individual googleVis functions, as the options can vary from chart to chart.

As you can see some from the example above, the simpler options can be set by name=value, e.g. width=500, while the more complex options with sub-components are listed in curly brackets  $\{\}$ , and arrays, e.g. to define the two axes, use square brackets  $[\ ]$ .

Here is another example setting the colour axis of a geo chart, see Figure 6:

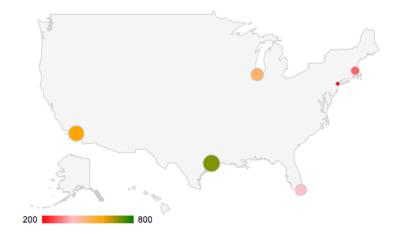

Figure 6: A geo chart with options set for a colour axis.

#### 2.7.1 Chart Editor

A special option for all charts is <code>gvis.editor</code>, which adds an edit button to the page, allowing the user to edit, change and customise the chart on the fly, see the following example and Figure 7. The content of the list item <code>gvis.editor</code> describes the label of the browser button<sup>7</sup>.

R> Editor <- gvisLineChart(df, options=list(gvis.editor='Edit me!'))
R> plot(Editor)

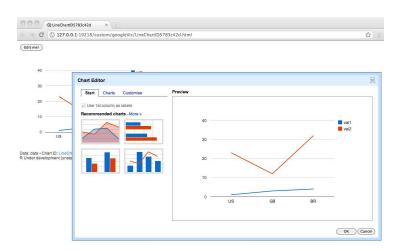

Figure 7: Example of googleVis chart with options = list (gvis.editor = 'Edit me!').

#### 2.7.2 Dealing with apostrophes in column names

The googleVis package converts data frames into JSON objects. The column names of the resulting JSON tables are encapsulated with single speech marks, see lines 12 - 16 of the code example on page 5.

Hence apostrophes in column names of your input data frame have to be encapsulated by a double backslash.

Here is a little example, see the output in Figure 8.

 $<sup>^{7}</sup> See \ also \ https://google-developers.appspot.com/chart/interactive/docs/drawing\_charts\#charteditor$ 

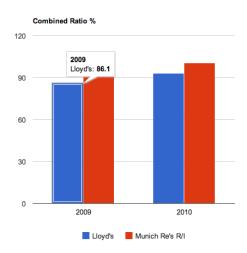

Figure 8: Visualising data with apostrophes in column names.

## 3 Embedding googleVis in web sites

#### 3.1 Integrating gvis objects in existing sites

Suppose you have an existing web page and would like to integrate the output of a googleVis function, such as gvisMotionChart. In this case you only need the chart output from gvisMotionChart. So you can either copy and paste the output from the R console

```
R> print(M, 'chart') ## or cat(M$html$chart)
```

into your existing html page, or write the content directly into a file

```
R> print(M, 'chart', file='myfilename')
```

and process it from there.

#### 3.2 Using googleVis output with WordPress

WordPress is a popular web software for creating websites and blogs. Here we give some tips about the usage with googleVis output.

By default WordPress does not allow JavaScript code (and hence googleVis output) to be inserted into a page. However, additional plugins allow us to extend the functions of WordPress.

One option of embedding JavaScript code inside a WordPress post is to use the "custom fields shortcode" plugin<sup>8</sup>. The plugin allows you to create a custom field for the googleVis code, which can be referred to in your article.

Suppose you created a motion chart in R:

and paste it into the value text area of a custom field in WordPress, e.g. with instance name Fruits. To include the motion chart into your article add [cf]Fruits[/cf] into the post, see Figure 9 for an illustration.

#### 3.3 Using googleVis output with Google Sites, Blogger, etc.

Google Charts can be used with other Google products such as Google Sites, Blogger or Google Code wiki pages. However, in most cases the chart has to be embedded as a Google Gadget. Google Gadgets are written in XML and can have HTML and Javascript components. Here is an example of a 'Hello World' program written using Google Gadget technology from Wikipedia.

```
<?xml version="1.0" encoding="UTF-8" ?>
<Module>
<ModulePrefs title="simple hello world example" />
<Content type="html">
     <![CDATA[
          Hello, world!</pre>
```

 $<sup>^{8} \</sup>verb|http://wordpress.org/extend/plugins/custom-fields-shortcode|$ 

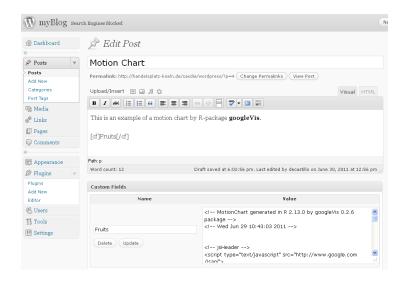

Figure 9: Including googleVis output in a WordPress blog entry.

```
]]>
</Content>
</Module>
```

The googleVis package comes with the function createGoogleGadget, which takes a gvis-object and wraps it into an XML gadget file. Here is an example with a motion chart:

```
R> M <- gvisMotionChart(Fruits, "Fruit", "Year")
R> G <- createGoogleGadget(M)
R> cat(G, file="myGadget.xml")
```

In order to use the gadget, the file myGadget.xml has to be hosted online, e.g. using Google Docs. Suppose the URL to the gadget is http://example.com/myGadget.xml, than you can embed the gadget

- in a Google Site via the menu:
   "Insert" -> "More gadgets ..." -> "Add gadget URL",
- in a Google Code wiki via the wiki:gadget tag, e.g.:
   <wiki:gadget url="http://example.com/gadget.xml" />,
- in Blogger via the design tab, see site gadget.

However, the situation is different again, if you would like to include the googleVis output into a blogger post. In this case a gadget does not work. You can either copy and paste the chart directly into your post, but then it does not seem to work with MS Internet Explorer, or you use an indirect approach. This means that the googleVis chart has to be hosted on a separate page (e.g. in a public Dropbox folder) and is embedded into the blog post by using the <iframe> tag, e.g.:

```
<iframe width="100%" height="400px" frameborder="0"
src="http://example.com/myGoogleVisChart.html">
</iframe>
```

For an example see the following blog entry: http://lamages.blogspot.com/2011/09/including-googlevis-output-into-blogger.html.

#### 3.4 Embedding googleVis in web sites dynamically

In this section we provide examples how the <code>googleVis</code> functions can be embedded into web sites dynamically. With the R packages R.rsp [Ben12] and <code>brew</code> [Hor11a] we have two options to integrate R snippets into html code. While the R.rsp package comes with its own internal web server, <code>brew</code> requires the Apache HTTP server [Fou10a] with the <code>RApache</code> [Hor11b] module installed. Please note that currently the <code>RApache</code> module only runs on <code>UNIX/Linux</code> and Mac OS X.

#### 3.4.1 Using googleVis with R.rsp

The R.rsp package allows the user to integrate R code into html code. The R code is parsed by the R.rsp web server and executed at run time.

As an example, we embed a motion chart into a rsp-page:

```
<html>
<body>
<% library(googleVis)
    M <- gvisMotionChart(Fruits, idvar="Fruit", timevar="Year") %>
<%= M$html$chart %>
</body>
</html>
```

The R code included in %...% is executed when read by the R.rsp HTTP server, but no R output will be displayed. To embed the R output into the html code we have to add an equal sign, %-...%, which acts as a cat statement.

You find an example as part of the googleVis package. This example can be displayed via the following R command:

```
R> library(R.rsp)
R> browseRsp()
R> # Follow the link for googleVis in the opening browser window
```

The actual rsp-file is located within the googleVis package directory and again R allows you to find the file with the following command:

```
R> file.path(system.file("rsp", package = "googleVis"), "index.rsp")
```

For more information read the documentation of the R.rsp package.

#### 3.4.2 Using googleVis with RApache and brew

RApache supports web application development using R and the Apache HTTP server. The RApache module embeds the R interpreter into the Apache web server. However, as we would like to mix R and html code we also need a parser and this is where the R package brew comes into place.

Files sitting in a dedicated brew folder of the HTTP repository are parsed by brew when opened in the browser. The R code is executed with *RApache* and the output is embedded into the site. Hence the approach is similar to R.rsp with the difference that the two tasks are split. This has the advantage that R does not have to run in a separate window.

Detailed installation instructions for RApache are available on the project site: http://rapache.net/manual.html, for specific comments on Mac OS X see: http://worldofrcraft.blogspot.com/2010/08/installing-rapache-on-mac-os-x-snow.html

Following the installation of *RApache* you will have to configure Apache. Most likely you have to add something along the following lines to your apache2.conf or httpd.conf file (often found in /etc/httpd or /private/etc/apache2/httpd. conf on Mac OS X):

```
LoadModule R_module /usr/lib/apache2/modules/mod_R.so ## On Mac OS X more likely to be: ## LoadModule R_module libexec/apache2/mod_R.so ROutputErrors RSourceOnStartup "/var/www/rapache/R/startup.R" ## On Mac OS X the www folder is often equivalent to: ## /Library/WebServer/Documents/
```

The first line loads the R module when the Apache web server is started, the second line deals with error handling, while the startup.R file is suitable for initial set ups, e.g. libraries and global variables:

## Ensure the packages are installed so that  $mod_R$ 

```
## has access to them, e.g. not in your home folder
library{googleVis}
library{lattice}
library{Cairo}
MyGlobalVar <- 42</pre>
```

To test that *RApache* is working open http://localhost/RApacheInfo and you should find details about your system, an example can be found on the *RApache* site: http://biostat.mc.vanderbilt.edu/rapache/files/RApacheInfo.html

The next step is to install the brew R package in the usual way:

```
R> install.packages('brew')
```

Following this we have to tell Apache that files in a specific folder should be parsed by brew. Again we edit the apache2.conf or httpd.conf and add the connection of the RHandler with the function brew:

That's all. Restart the HTTP daemon and you can start placing files in the brew directory and access them via http://localhost/rapache/brew/filename, e.g. a file containing:

```
<html>
<body>
<h1>Fruits</h1>
<% library(googleVis)
    M <- gvisMotionChart(Fruits, idvar="Fruit", timevar="Year") %>
<%= M$html$chart %>
</body>
</html>
```

You will notice that the brew syntax is very similar to rsp. For more information read the documentation of the *RApache* module and brew package. You find two simple examples of brew files in the googleVis package. Again the following R command shows you the folder path:

```
R> system.file("brew", package = "googleVis")
```

#### 3.4.3 Using googleVis with Rook

Rook [Hor12] is a web server interface for R, written by Jeffrey Horner, the author of rApache and brew. Compared to other web frameworks Rook appears incredible lightweight. Rook doesn't need any configuration. It is an R package, which works out of the box with the R HTTP server. That means no configuration files are needed. No files have to be placed in particular folders. Instead, Rook web applications can be run on a local desktop. However, Rook requires some knowledge of the HTTP protocol.

Here is a *Rook* app example with googleVis. It displays a little R data frame in a googleVis table by default. The user can change the visualisation by clicking on the *Edit me!* button and upload her/his own CSV-file, see , see Figure 10.

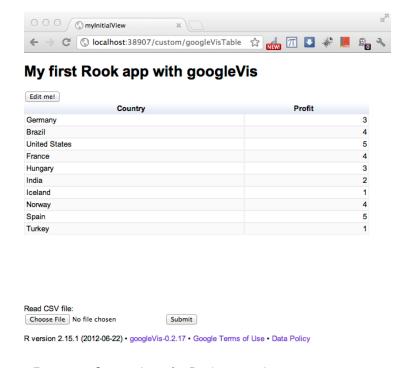

Figure 10: Screen shot of a Rook app with googleVis output.

```
## Provide some data to start with
    ## Exports is a sample data set of googleVis
    data <- Exports[,1:2]</pre>
    ## Add functionality to upload CSV-file
    if (!is.null(req$POST())) {
      ## Read data from uploaded CSV-file
     data <- req$POST()[["data"]]</pre>
     data <- read.csv(data$tempfile)</pre>
    ## Create table with googleVis
   tbl <- gvisTable(data,
                     options=list(gvis.editor="Edit me!",
                                   height=350),
                                   chartid="myInitialView")
   ## Write the HTML output and
   ## make use of the googleVis HTML output.
   ## See vignette('googleVis') for more details
   res$write(tbl$html$header)
   res$write("<h1>My first Rook app with googleVis</h1>")
   res$write(tbl$html$chart)
    res$write('
+ Read CSV file:<form method="POST" enctype="multipart/form-data">
+ <input type="file" name="data">
+ <input type="submit" name="Go">\n</form>')
    res$write(tbl$html$footer)
    res$finish()
+ }
R> s$add(app=my.app, name='googleVisTable')
R> ## Open a browser window and display the web app
R> s$browse('googleVisTable')
```

## 4 Using googleVis with knitr

Using googleVis with knitr <sup>9</sup> [Xie12] is a convient way of creating interactive reproducible reports. The approach taken by knitr is similar to Sweave, in that you can combine code with text and formatting tags. However, knitr can also export to HTML, which is required to embed googleVis charts.

To include googleVis output into a knitr document you have to set the chunk option results to 'asis' and print the chart element only, as demonstrated in the following example:

<sup>9</sup>http://yihui.name/knitr/

A little example was published in a blog post: http://lamages.blogspot.co.uk/2012/05/interactive-reports-in-r-with-knitr-and.html

Version 0.3.2 of googleVis introduced 'tag' as a new argument to the plot function plot.gvis, see also page 16. This argument is by default set to NULL and can be set globally outside the plot function via options().

The argument tag influences the behaviour of the plot function. The tag parameter can be the same as for the print function print.gvis. Indeed, setting options(gvis.plot.tag = 'chart') will change the behaviour of plot to print, so plot(x) will no longer open a browser window, but produce the same output as print(x, tag='chart'), if x is a gvis-object.

Hence, setting the option <code>gvis.plot.tag</code> in a knitr markdown Rmd-file to 'chart' will automatically turn all following plot statements into html output, see the example below and Figure 11.

```
# Markdown example with knitr and googleVis
_____
This is a little Markdown example file.
Set the googleVis options first.
In this case change the behaviour of plot.gvis
```{r setOptions, message=FALSE}
library(googleVis)
op <- options(gvis.plot.tag='chart')</pre>
The following plot statements will automatically return the HTML
required for the 'knitted' output.
## Combo chart
```{r ComboExample, results='asis', tidy=FALSE}
## Add the mean
CityPopularity$Mean=mean(CityPopularity$Popularity)
CC <- (CityPopularity, xvar='City',</pre>
         yvar=c('Mean', 'Popularity'),
         options=list(seriesType='bars',
                      width=450, height=300,
                      title='City Popularity',
                      series='{0: {type:\"line\"}}'))
plot(CC)
```

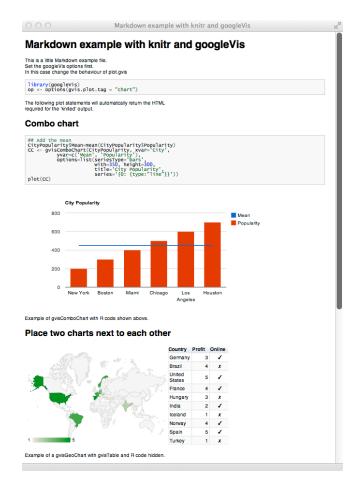

Figure 11: Screen shot of the markdown example output

Example of gvisComboChart with R code shown above.

```
options=list(width=400, height=350))
plot(M)
...
```

Please note that the Motion Chart is only displayed when hosted on a web server, or is placed in a directory which has been added to the trusted sources in the [security settings of Macromedia]

(http://www.macromedia.com/support/documentation/en/flashplayer/help/settings\_manager04.html See the googleVis package vignette for more details.

```
"" {r resetOptions}
## Set options back to original options
options(op)
```

As a result you can use the options() command as a switch in your knitr file to switch between as interactive mode, where you are likely to experiment, via copying and pasting R code into the console and running knit on the whole file.

A more comprehensive example is given in the help file to plot.gvis.

### 5 Using googleVis in presentations

The Google Chart Tools are designed for web pages, so it should be no surprise that it can be difficult or impossible to embed googleVis output in traditional presentation software like MS PowerPoint<sup>10</sup>, Google Docs, OpenOffice Impress or Apple Keynote.

The easiest way is to include screen shots into the slide with links to the live web pages. But this approach requires the presenter to switch between applications during her talk. This can be fun, but quite often it is not.

An alternative would be to build the presentation as a web page it self.

The JavaScript library deck.js [Tro11], a jQuery framework for creating HTML presentations by Caleb Troughton, provides an elegant way of combining the slide paradigm with web content such as YouTube videos or googleVis output. You find an example with googleVis charts on mages's blog: http://lamages.blogspot.com/2011/11/interactive-presentations.html .

An alternative to deck.js is slidy<sup>11</sup> in combination with knitr and pandoc<sup>12</sup>, see the following blog post for more details: http://lamages.blogspot.co.uk/2012/05/interactive-html-presentation-with-r.html. The basic idea is that to

 $<sup>^{10}</sup>$ For MS PowerPoint on MS Windows the plug-in liveweb provides the functionality to insert web pages into a PowerPoint slide and refresh the pages real-time during slide show.

<sup>11</sup>http://www.w3.org/Talks/Tools/Slidy2/

<sup>12</sup>http://johnmacfarlane.net/pandoc/

# Getting started with googleVis

Figure 12: googleVis presentation with deck.js: http://dl.dropbox.com/u/7586336/blogger/deck.js/googleVis/index.html

create a Markdown file with knitr and to post-process the output with pandoc into a slidy HTML presentation.

## Interactive charts and slides with R, googleVis and knitr

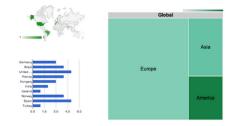

Markus Gesmann, Cambridge R user group meeting, 29 May 2012

Figure 13: googleVis presentation with slidy: http://lamages.blogspot.co.uk/2012/05/interactive-html-presentation-with-r.html

## 6 Beyond R

In this section we present ideas which go beyond the usual coding in R and are somewhat experimental.

#### 6.1 Registering to catch events

Google visualisations can fire and receive events  $^{13}$ . It exposes the following two JavaScript methods:

- google.visualization.events.trigger() fires an event,
- google.visualization.events.addListener() listens for events.

<sup>&</sup>lt;sup>13</sup>http://code.google.com/apis/chart/interactive/docs/reference.html#addlistener

Here is an example of registering to receive the selection event from the Google documentation:

```
var table = new google.visualization.Table(document.getElementById('table_div'));
table.draw(data, options);
google.visualization.events.addListener(table, 'select', selectHandler);
function selectHandler() {
   alert('A table row was selected');
}
```

We will only deal with this special case of a 'select' event of the 'addListner' method. This event is available for most visualisations and acts on user interactions, e.g. user selection clicks.

The 'addListener' method expects JavaScript code, which can be embedded into a gvis-object via options as (undocumented) parameter gvis.listener.jscode.

Here are some examples:

Look up the selected item in Wikipedia:

In the same way we can use the code in other charts, e.g. org- or line chart:

```
R> plot(gvisOrgChart(Regions, options=list(gvis.listener.jscode=jscode)))
R> plot(gvisLineChart(Regions[,c(1,3)], options=list(gvis.listener.jscode=jscode)))
```

In the following more advanced example the selected value of a table is displayed in a message box:

```
R> jscode <- "
+     var sel = chart.getSelection();
+     var row = sel[0].row;
+     var text = data.getValue(row,1);
+     alert(text);
+ "
R> J2 <- gvisTable(Population, options=list(gvis.listener.jscode=jscode))
R> plot(J2)
```

For more details see the demo(EventListener) and Google Chart Tools Reference.

#### 7 Contact

#### 7.1 Collaboration

Obviously, the package is work in progress and there are many other functions of the Google Chart Tools which are still untouched.

Please feel free to send us an email if you would like to be kept informed of new versions, or if you have any feedback, ideas, suggestions or would like to collaborate, our address is rvisualisation@gmail.com.

#### 7.2 Citation

Please cite R and googleVis if you use it in your work or publications. Use

```
R> citation("googleVis")
```

and

R> citation()

for bib-entries and information on how to cite the software.

#### 7.3 Training and consultancy

Please contact us if you would like to discuss training or consultancy: rvisualisation@gmail.com

#### References

- [Ben12] Henrik Bengtsson. R.rsp: R server pages. http://CRAN.R-project.org/package=R.rsp, 2012. R package version 0.8.2.
- [Bos12] Mike Bostock. Data-Driven Documents (d3.js), a visualization framework for internet browsers running JavaScript. http://d3js.org, 2012.
- [Fou10a] Apache Foundation. Apache HTTP Server 2.2. http://httpd.apache.org, 2010.
- [Fou10b] Gapminder Foundation. Gapminder. http://www.gapminder.org, 2010.
- [Fou10c] Open Source Geospatial Foundation. Openlayers: Free maps for the web. http://www.openlayers.org/, 2010.

- [FR10] Ben Fry and Casey Reas. Processing an open source programming language and environment to create images, animations, and interactions. http://processing.org/, 2010.
- [GdC11] Markus Gesmann and Diego de Castillo. Using the Google Visualisation API with R. *The R Journal*, 3(2):40–44, December 2011.
- [GdC12] Markus Gesmann and Diego de Castillo. googleVis: Using the Google Chart Tools with R. http://code.google.com/p/google-motion-charts-with-r/, 2012. R package version 0.3.2.
- [Hor11a] Jeffrey Horner. brew: Templating framework for report generation. http://CRAN.R-project.org/package=brew, 2011. R package version 1.0-6.
- [Hor11b] Jeffrey Horner. RApache: Web application development with R and Apache. http://www.rapache.net/, 2011.
- [Hor12] Jeffrey Horner. Rook: Rook a web server interface for R, 2012. R package version 1.0-8.
- [Inc12a] Google Inc. Google API Terms of Service. https://developers. google.com/terms/, 2012.
- [Inc12b] Google Inc. Google Chart Tools. https://google-developers.appspot.com/chart/interactive/docs/gallery, 2012.
- [Inc12c] Google Inc. Google Motion Chart API. https://google-developers.appspot.com/chart/interactive/docs/gallery/motionchart.html, 2012.
- [Inc12d] Google Inc. Google Public Data Explorer. http://www.google.com/ publicdata/home, 2012.
- [Inc12e] Google Inc. Google Visualisation Reference. https://developers.google.com/chart/interactive/docs/reference, 2012.
- [JG10] George Neusse John Glazebrook, Guenther Harrasser. Open flash chart. http://teethgrinder.co.uk/open-flash-chart/, 2010.
- [JSO06] JSON.org. JSON. http://www.json.org/, 2006. RFC 4627 application/json.
- [Lab10] UC Berkeley Visualization Lab. flare: Data visualisation for the web. http://flare.prefuse.org, 2010.
- [Ros06] Hans Rosling. TED Talk: Hans Rosling shows the best stats you've ever seen. http://www.ted.com/talks/hans\_rolling\_shows\_the\_best\_stats\_you\_ve\_ever\_seen.html, 2006.
- [RtlCsg10] IBM Research and the IBM Cognos software group. Many eyes. http://www-958.ibm.com/software/data/cognos/manyeyes/, 2010.

- [Saa10] Sebastián Pérez Saaibi. *R/RMETRICS Generator Tool for Google Motion Charts*. https://www.rmetrics.org/, 2010. Meielisalp, Lake Thune Switzerland, June 27 July 1, 2010.
- [Tro11] Caleb Troughton. *deck.js: Modern HTML Presentations*, 2011. jQuery framework for creating HTML presentations.
- [Xie12] Yihui Xie. *knitr: A general-purpose package for dynamic report generation in R*, 2012. R package version 0.8.